# **Как зарегистрироваться на участие в электронном голосовании**

С **17** по **19 сентября 2021 года** пройдут выборы депутатов Государственной Думы, а жители некоторых районов Москвы также смогут выбрать депутатов Московской городской Думы и муниципальных депутатов.

**1**

Москвичи могут принять участие в **онлайн-голосовании**. Это удобно, если вы живете не там, где прописаны, или находитесь в отпуске в другом регионе. Чтобы принять участие в электронном голосовании, необходимо зарегистрироваться. Разобраться, как это сделать, поможет пошаговая инструкция.

## **Шаг 1**

С **2 августа** по **13 сентября 2021 года** включительно подайте заявление на портале **mos.ru** для участия в дистанционном электронном голосовании. Сделать это можно одним из следующих способов:

выбрав услугу в каталоге услуг\* на портале **mos.ru**; кликнув на баннеры, размещенные на порталах **mos.ru**  или **gosuslugi.ru**;

перейдя по ссылке, присланной вам в **СМС** или по э**лектронной почте**.

### Каталог услуг для жителей / для бизнеса

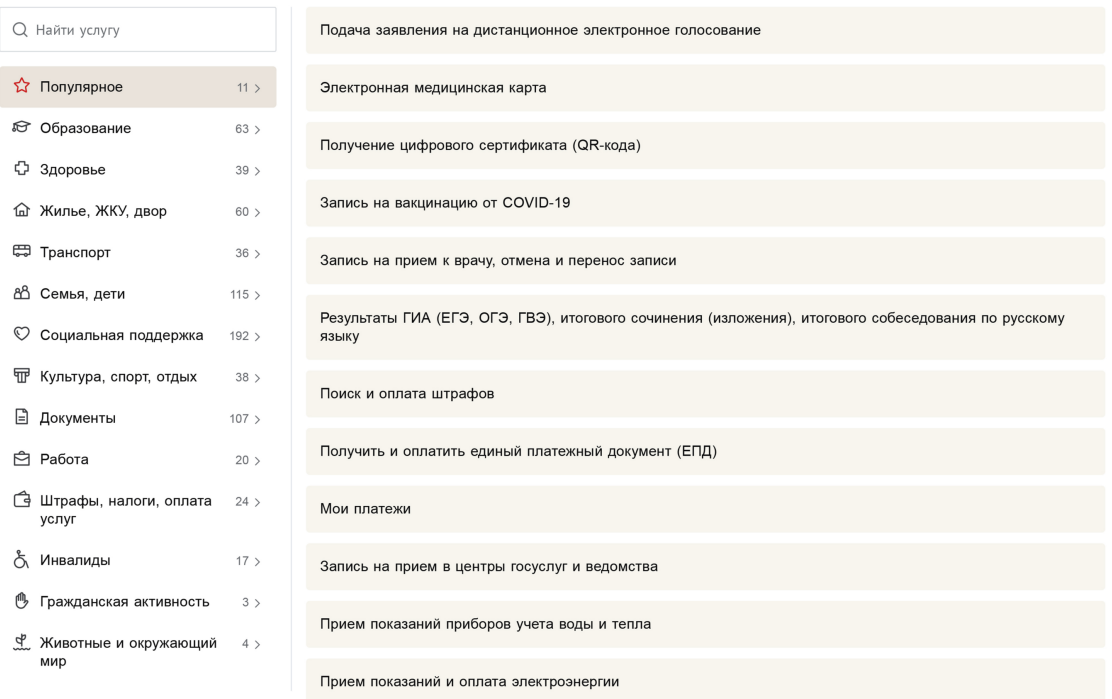

# **Как зарегистрироваться на участие в электронном голосовании**

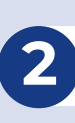

## **Шаг 2**

Перейдите на страницу с формой подачи заявления и запросите **СМС** с кодом подтверждения. **СМС** придет на номер, указанный в вашем **личном кабинете**.

## Заявление для участия в дистанционном электронном голосовании на выборах, назначенных на 17-19 сентября 2021 года

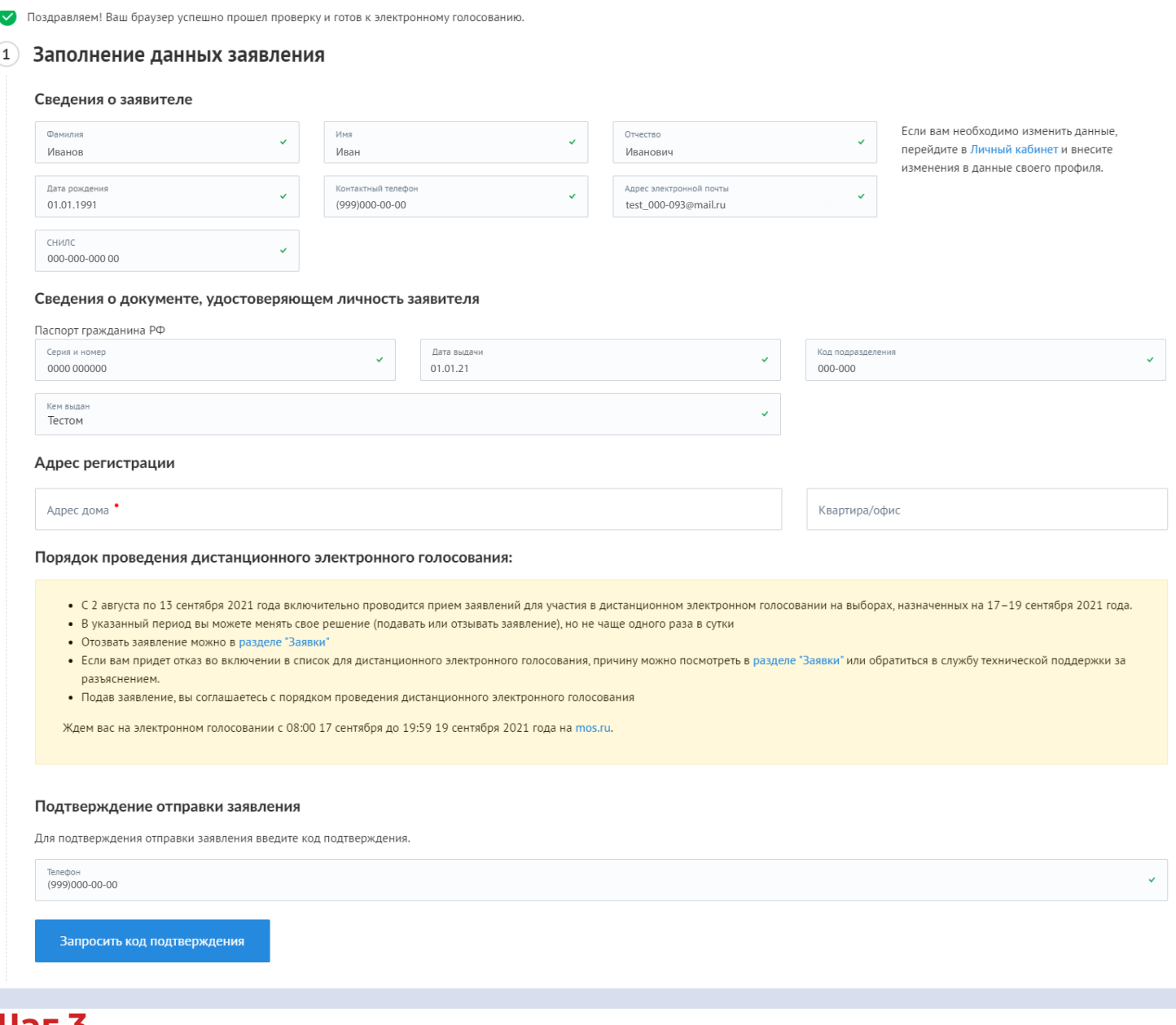

# **Шаг 3** После ввода кода из СМС нажмите **«Отправить заявление»**.

#### Подтверждение отправки заявления

Для подтверждения отправки заявления введите код подтверждения

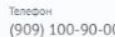

Телефон успешно подтвержден

# **Как зарегистрироваться на участие в электронном голосовании**

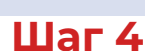

После отправки заявления вы перейдете на финальную страницу подачи заявления. Это означает, что ваше заявление зарегистрировано и передано в ЦИК России на проверку.

После окончания проверки вы получите уведомление о включении в список электронных избирателей в личном кабинете на **mos.ru** и на **электронную почту**. Если в регистрации будет отказано, узнать причину отказа можно будет тоже из уведомлений. Вы сможете исправить ошибки и заново подать заявление до **13 сентября**.

Финальный статус о том, зарегистрированы ли вы на участие в электронном голосовании, будет направлен вам дополнительно в личный кабинет на **mos.ru**, в **СМС** и по **электронной почте** после **13 сентября**.

### Заявление для участия в дистанционном электронном голосовании на выборах, назначенных на 17-19 сентября 2021 года

Уважаемый пользователь! Вы успешно подали заявление для участия в дистанционном электронном голосовании. Ваше заявление передано на проверку в ЦИК России. Финальный статус по вашему заявлению будет направлен после завершения приема заявлений для участия в электронном голосовании . Оно пройдет с 08:00 17 сентября до 19:59 19 сентября на mos.ru.

Дата и время подачи заявления: 28.07.2021 19:27:50

Единый регистрационный номер: 0001-9100003-087901-0000011/21

#### Порядок проведения дистанционного электронного голосования:

- С 2 августа по 13 сентября 2021 года включительно проводится прием заявлений для участия в дистанционном электронном голосовании на выборах, назначенных на 17-19 сентября 2021 года.
- В указанный период вы можете менять свое решение (подавать или отзывать заявление), но не чаще одного раза в сутки
- Отозвать заявление можно в разделе "Заявки
- Если вам придет отказ во включении в список для дистанционного электронного голосования, причину можно посмотреть в разделе "Заявки" или обратиться в службу технической поддержки за разъяснением.
- Подав заявление, вы соглашаетесь с порядком проведения дистанционного электронного голосования

Ждем вас на электронном голосовании с 08:00 17 сентября до 19:59 19 сентября 2021 года на mos.ru.

Оцените удобство формы предоставляемой услуги

\*\*\*\*\*

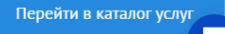

**3**